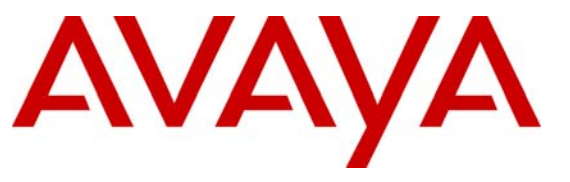

**Avaya Solution & Interoperability Test Lab** 

# **Configuring Avaya Aura™ Session Manager with Avaya Aura™ Communication Manager Branch – Issue 1.0**

### **Abstract**

These Application Notes present a sample configuration for a network that uses Avaya Aura<sup>™</sup> Session Manager R5.2 to integrate with Avaya Aura™ Communication Manager Branch R 2.0 SP2 and Avaya Aura™ Communication Manager over Public SIP Trunk.

For the sample configuration, Avaya Aura™ Session Manager runs on an Avaya S8510 Server, Avaya Aura<sup>™</sup> Communication Manager Branch on G450/ i120/i40 and Avaya Aura<sup>™</sup> Communication Manager runs on G650 and Avaya S8730 servers. Testing was conducted via the Avaya Solution and Interoperability Test Lab.

## **1. Introduction**

These Application Notes present a sample configuration for a network that uses Avaya Aura<sup>™</sup> Session Manager **R5.2** to integrate with Avaya Aura™ Communication Manager Branch R **2.0 SP2** over a Public SIP Trunk. The SIP trunk connects Avaya Aura™ Communication Manager Branch to Avaya Aura™ Session Manager, using its SM-100 (Security Module) network interface. The sample configuration includes two Avaya Aura™ Communication Manager Branch nodes with H.323 and SIP. All inter- Avaya Aura™ Communication Manager Branch calls are carried over public SIP trunks. Avaya Aura™ Session Manager supports inter- Avaya Aura™ Communication Manager Branch call routing based on the dialed number, ARS (Automatic Route Selection), dial pattern for the branch, and the extension number. Avaya Aura™ Session Manager is managed by Avaya Aura™ System Manager via the management network interface, and Avaya Aura™ Communication Manager Branch is administered by local device manager.

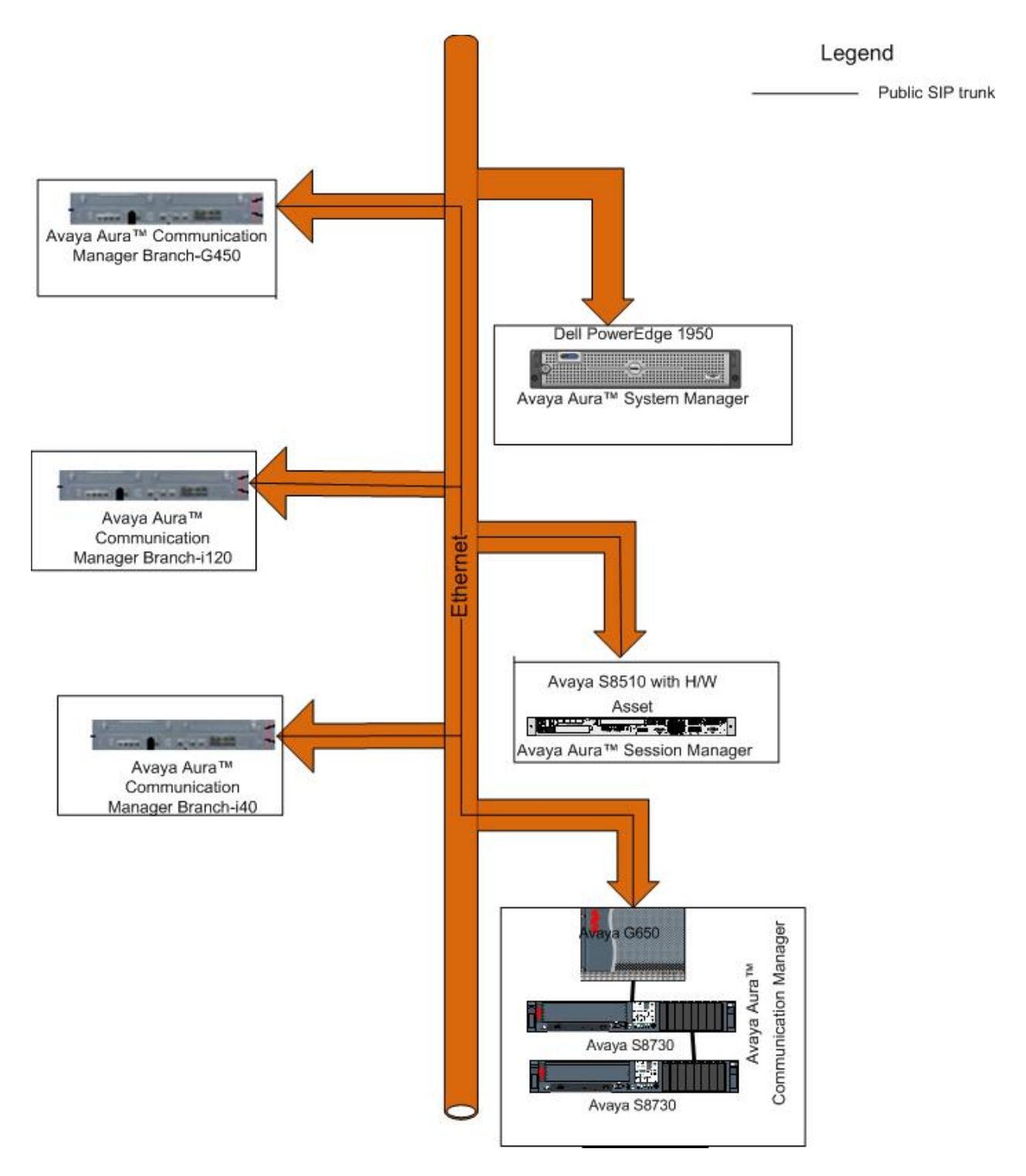

**Figure 1: Configuring Avaya Aura™ Session Manager with Avaya Aura™ Communication Manager Branch**

## **2. Equipment and Software Validated**

The following equipment and software were used for the sample configuration provided:

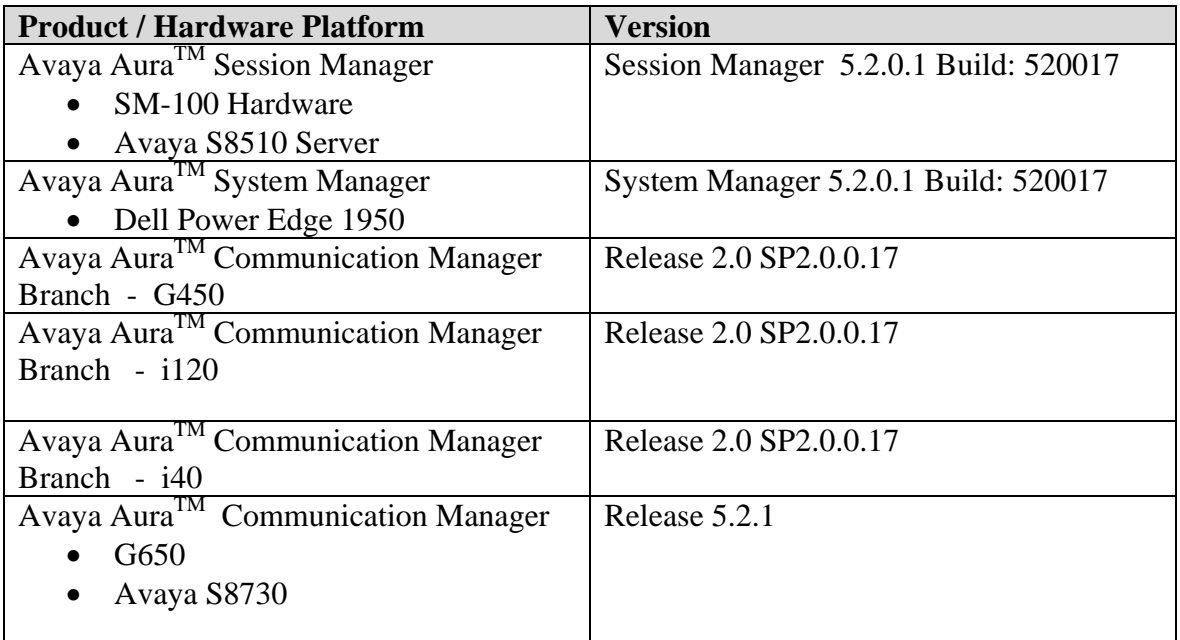

# **3. Configure Avaya AuraTM Session Manager**

## **3.1 Avaya AuraTM Session Manager Configuration**

Follow the Network Routing Policy Administrator's Guide (https://support.avaya.com/css/appmanager/public/support) to set up Session Manager. The configuration below is required to set up a SIP trunk between Session Manager and Communication Manager Branch.

### **3.1.1 Add SIP entity for Communication Manager Branch**

Use the Network Routing Policy SIP Entities screen to administer SIP Entities. SIP Entities are all the network elements that act as the "SIP System". Enter the IP Address of the Communication Manager Branch to make it a SIP entity for Session Manager

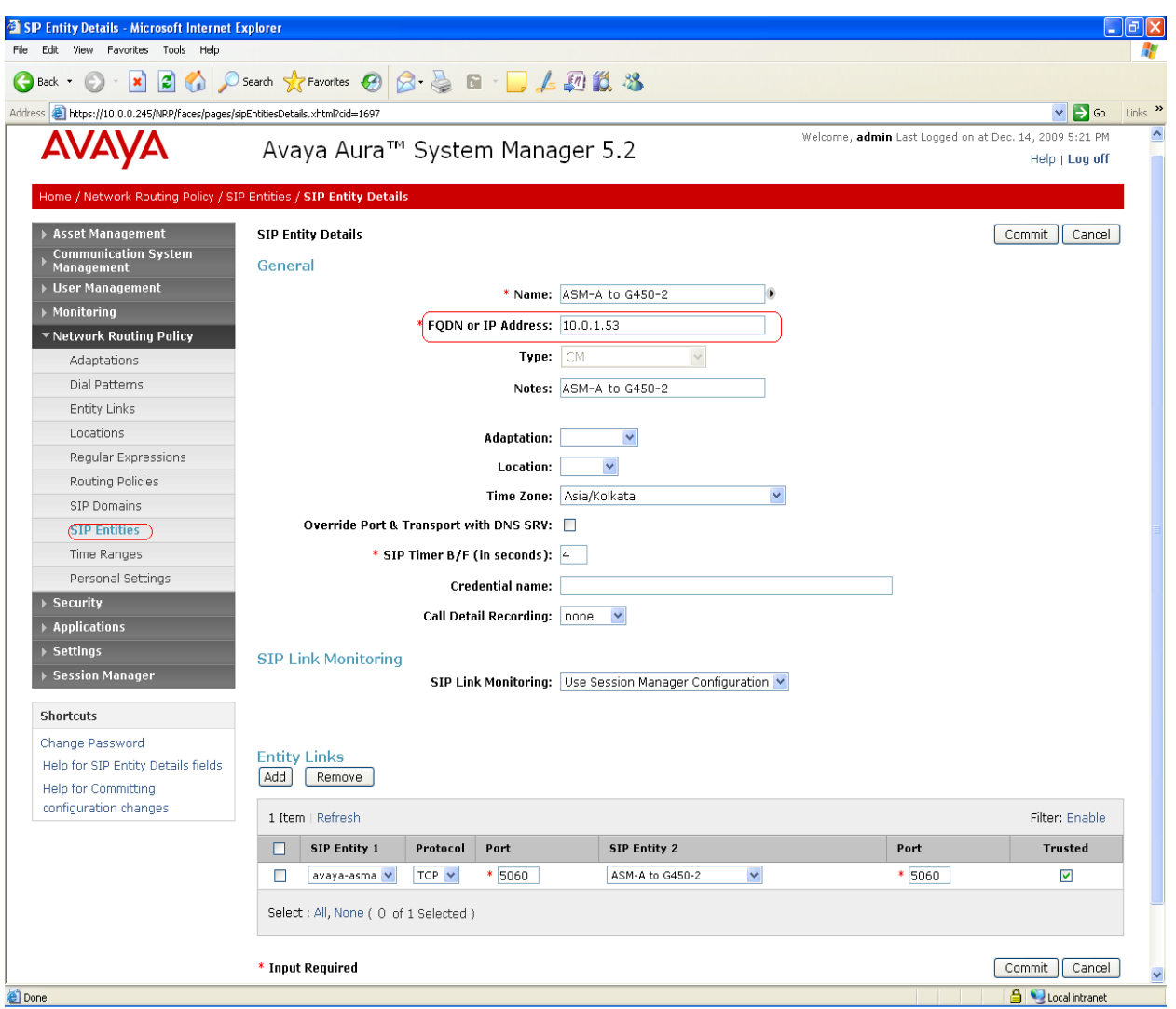

### **3.1.2 Add entity link for Communication Manager Branch**

Entity link connects two SIP entities, which enables Network Routing Policy and Session Manager to identify specific connection configuration (e.g. trusted hosts, outbound proxy, etc.) between two SIP entities.

The Trusted field means that the link between the two SIP entities is trusted.

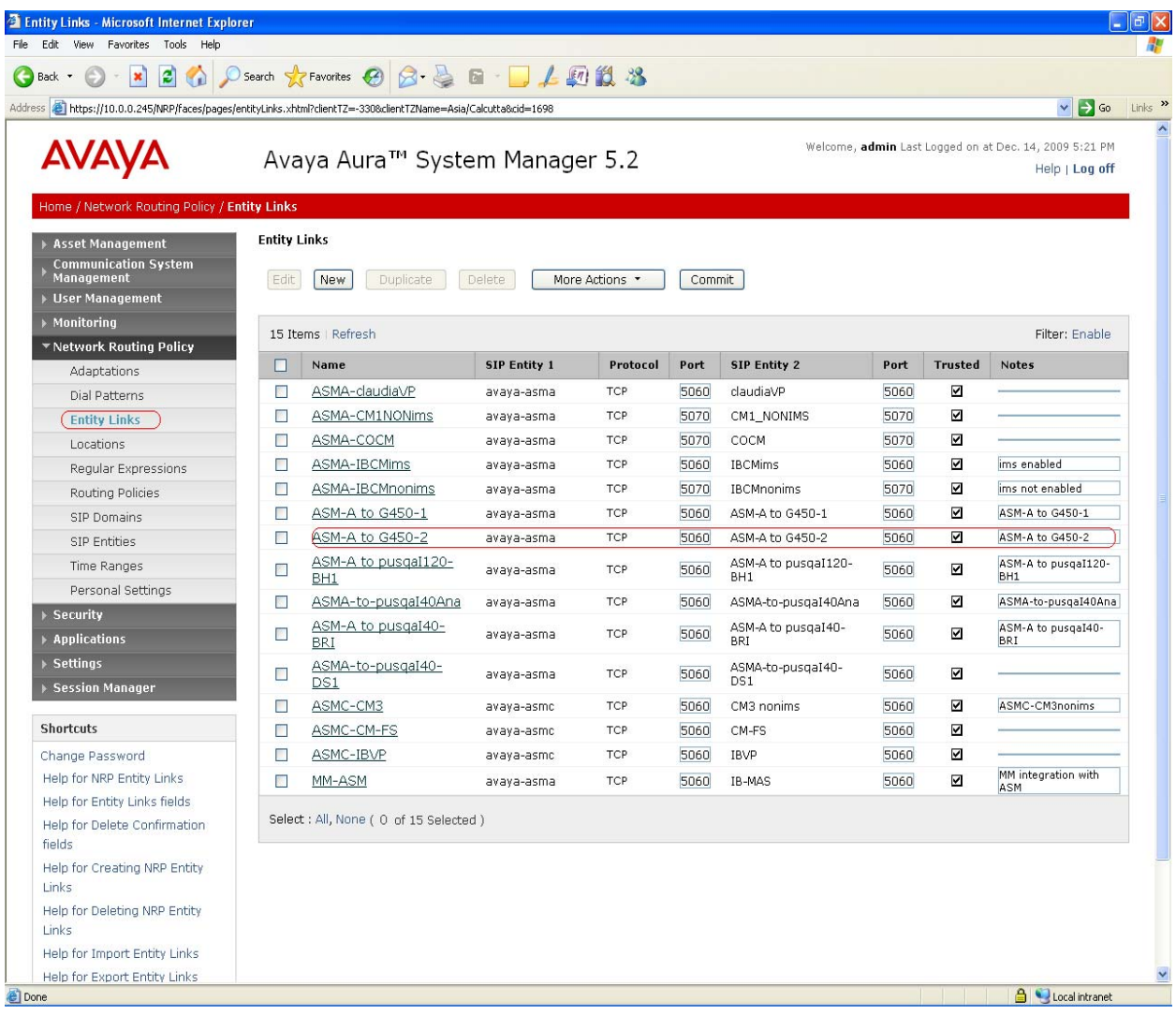

#### **3.1.3 Define Routing Policy**

Session Manager can simply route the call based on the starting digit and the number of digits defined in the dial pattern. When a call starting with 122- xxxx reaches Session Manager, it will route the incoming call to Communication Manager Branch. Session Manager can also route calls based on different parameters (e.g. time of day, origination of the caller, SIP domain of the called party).

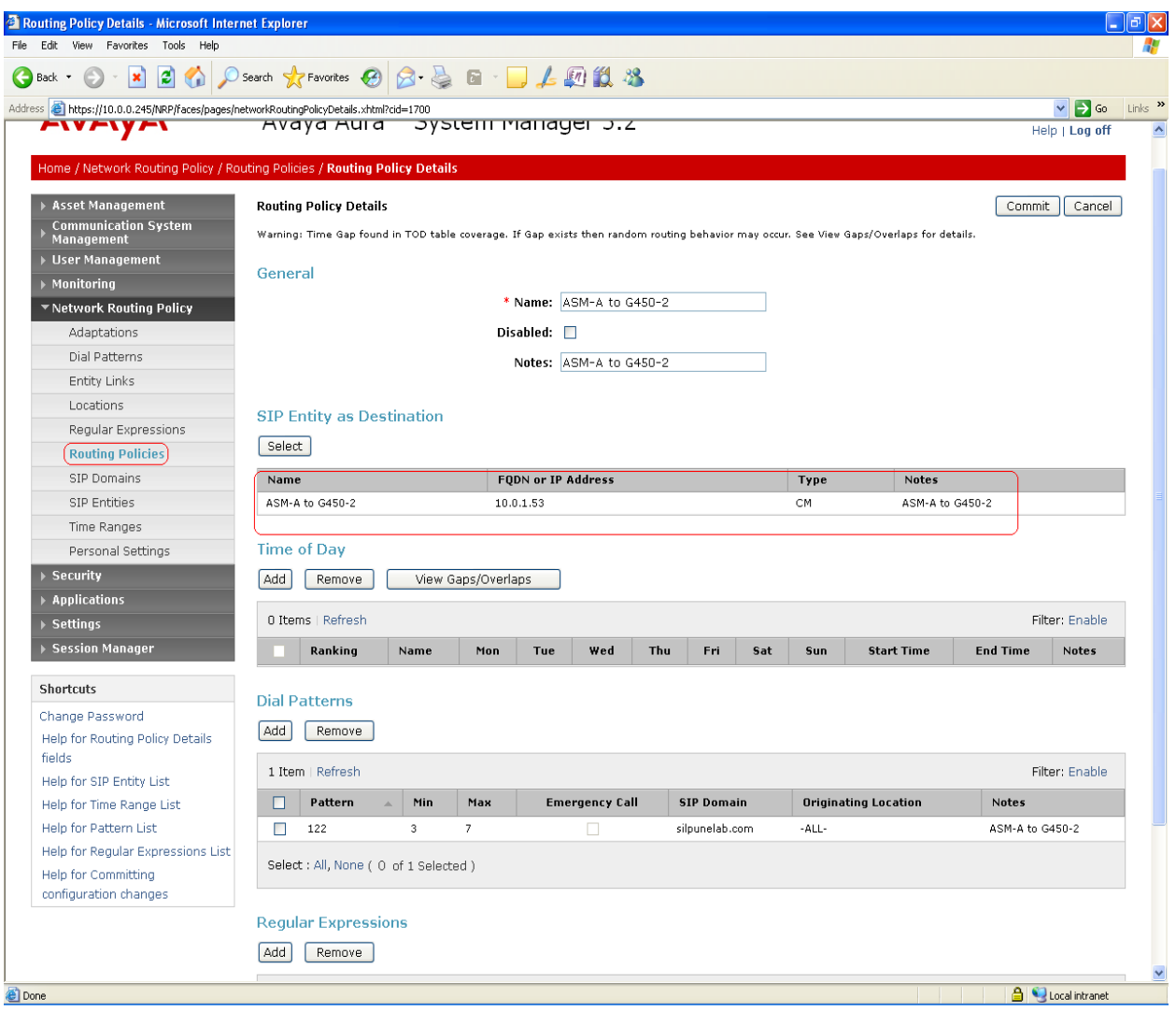

#### **3.1.4 Define Dial Pattern**

The Network Routing Policy Dial Patterns screen is used to assign Location based Routing Policies to dial patterns.

The routing capability can be limited by setting a destination domain, so the call will only route to a SIP entity with the given domain. The location value below can limit the originating SIP entity, as defined in section 3.1.1 above.

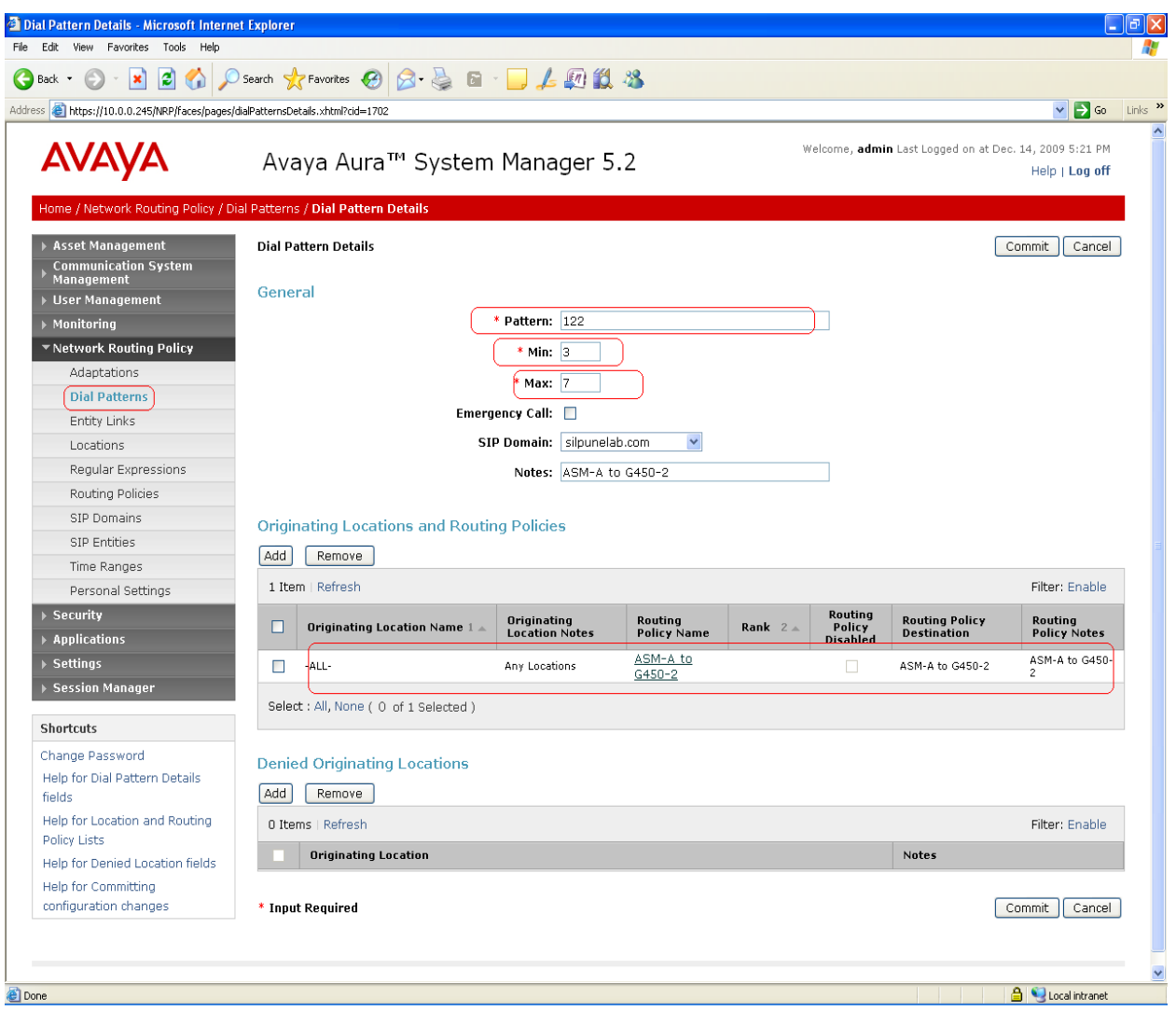

## **4. Configure Avaya Aura™ Communication Manager Branch**

### **4.1 Configure dial plan with users**

Dial plan can only be set while initializing the Communication Manager Branch Edition and cannot be changed later on. The Dial Plan allows adding new users or stations. Consider 4 digit dial plan for reference.

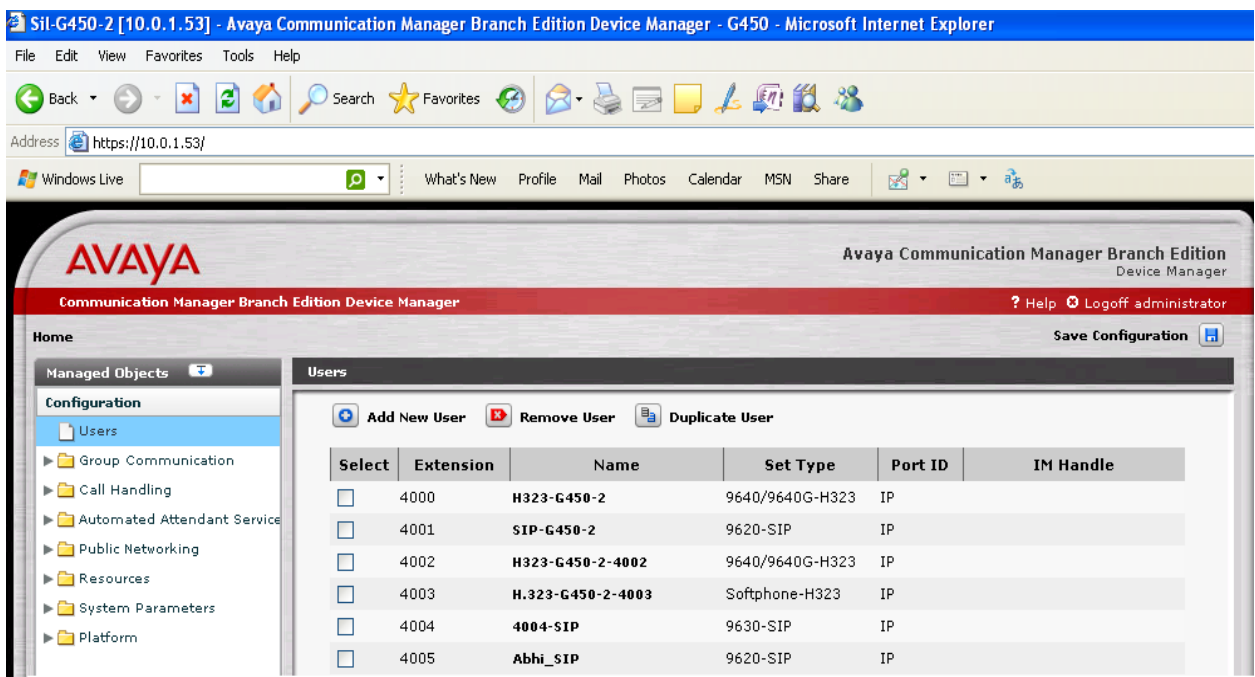

### **4.2 Configure Trunk group**

#### **4.2.1 General settings**

Create a SIP trunk from Communication Manager Branch to Session Manager

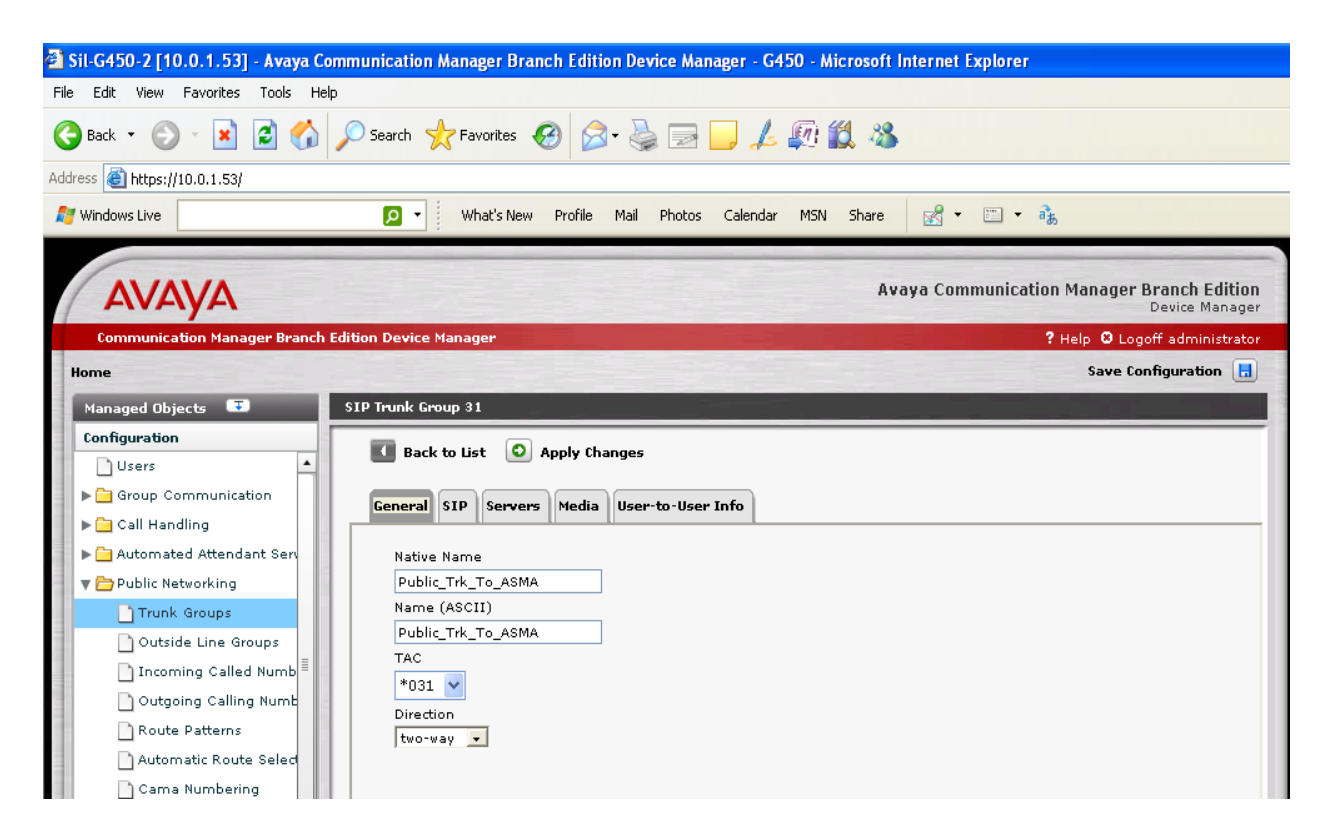

#### **4.2.2 SIP settings**

The check box for "Replace outgoing request-URI domain with selected server IP address" should be left unchecked, since Session Manager does not have URE functionalities for now. Checking this checkbox will display the selected server IP address instead of the domain name.

Add SIP domains below the SIP tab.

Far End:-

Far end SIP domain is a SIP domain configured at Session Manager. It can be set from

Network Routing Policy=>SIP domains from session manager.

Near End:-

‐

Near end SIP domain is a domain name configured at Communication Branch Manager. It can be set from

Configuration=>Platform=>Network Connection=>DNS tab.

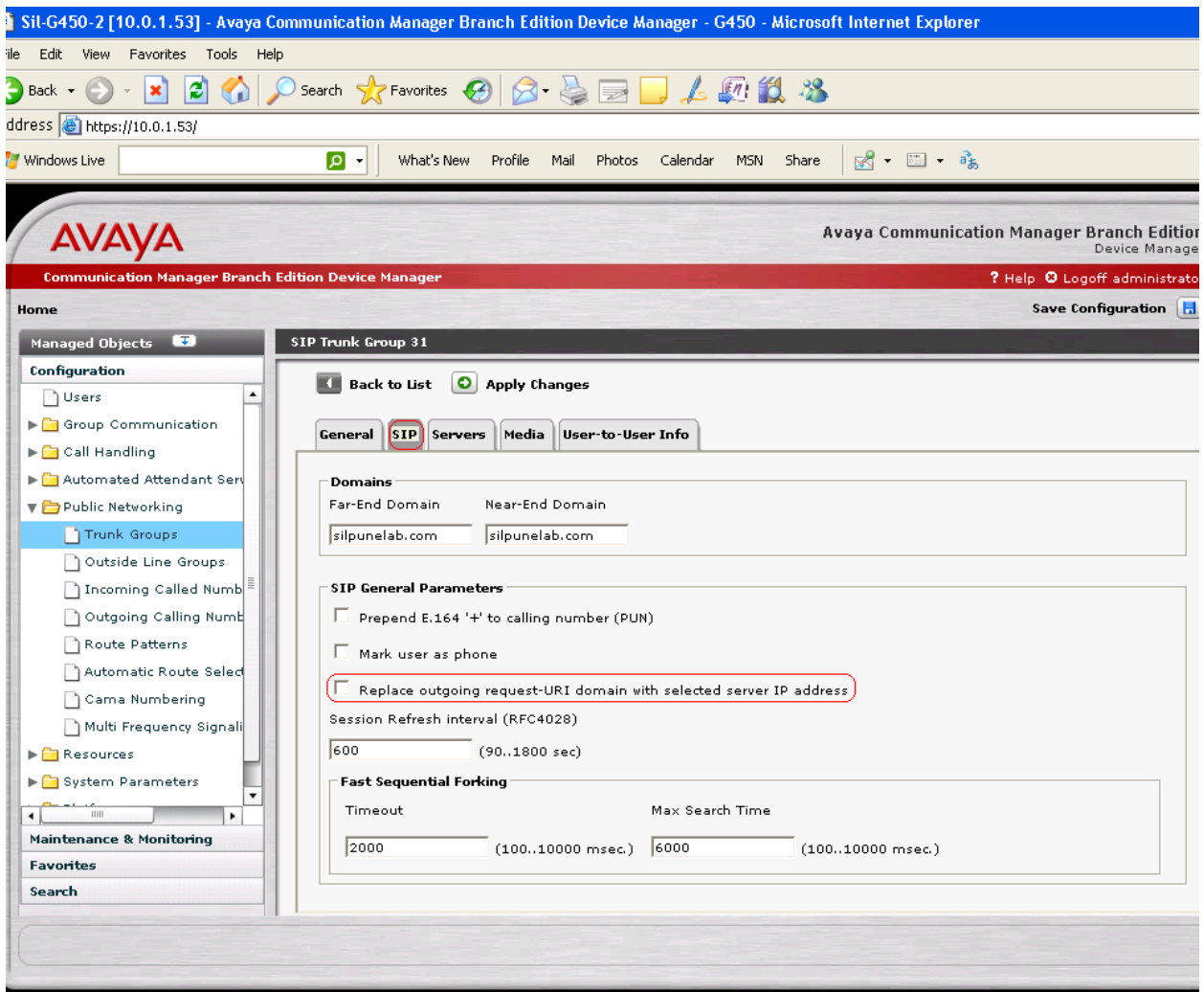

### **4.2.3 Servers settings**

Enter the ip-address of Session Manager and select the Transport as 'TCP'.Let the priority be default, i.e.100.

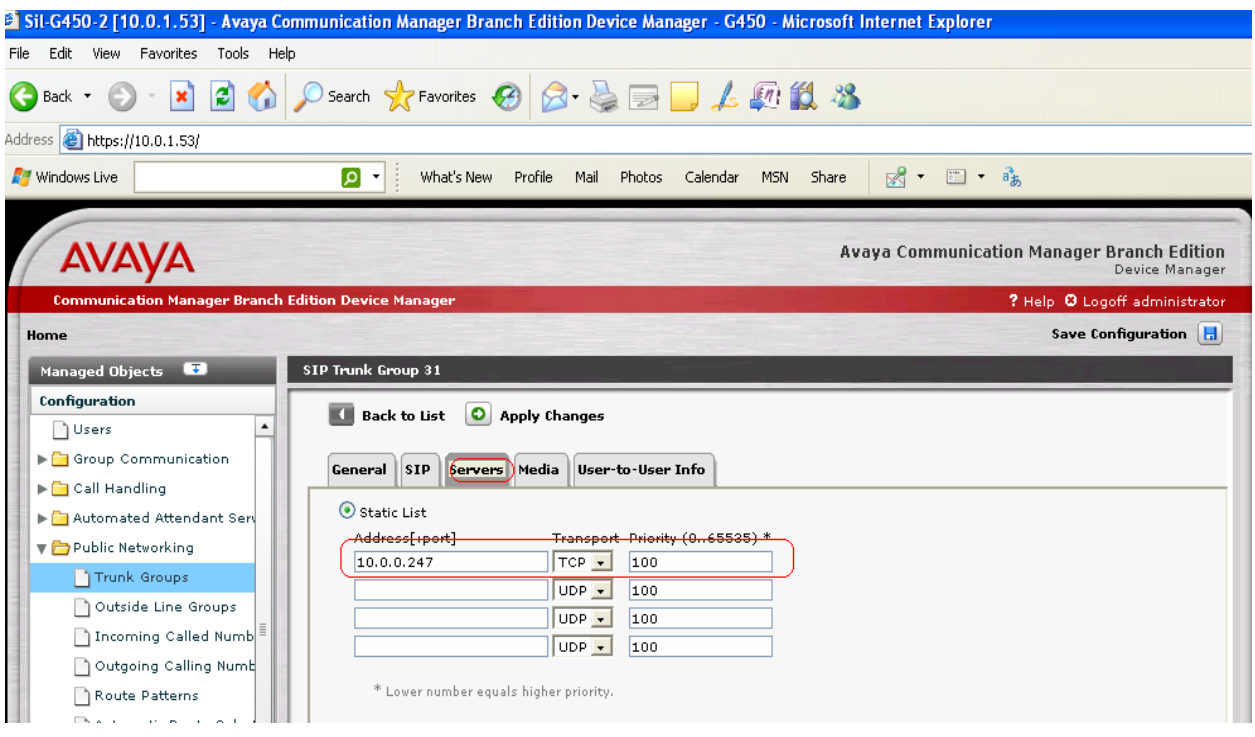

### **4.2.4 Media Settings**

Select the codecs that will be used for calls on the SIP trunk to Session Manager. These are generic codecs widely supported by most of the Avaya endpoints.

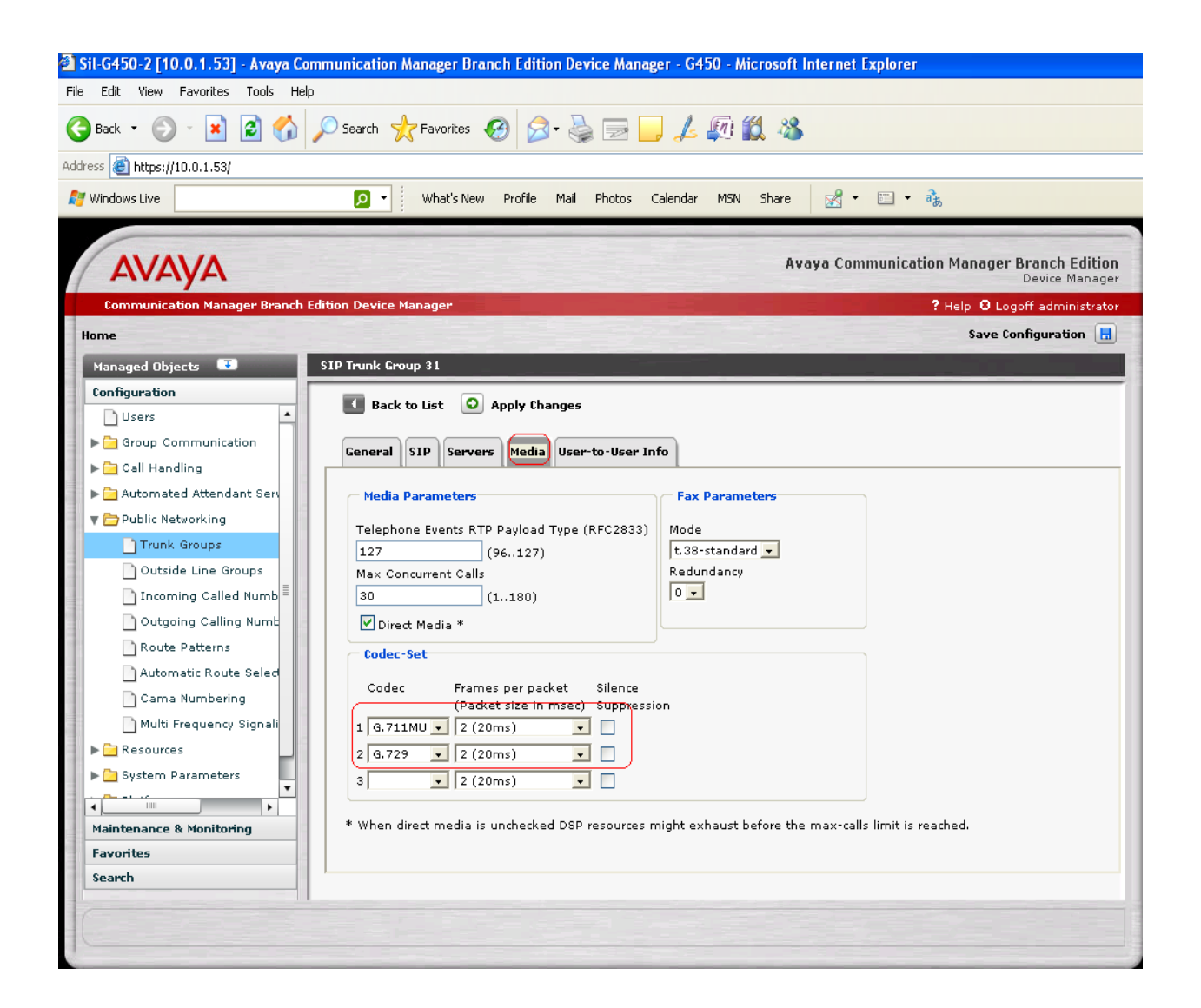

### **4.3 Add Route Pattern**

#### **4.3.1 Add route pattern to use SIP trunk 31**

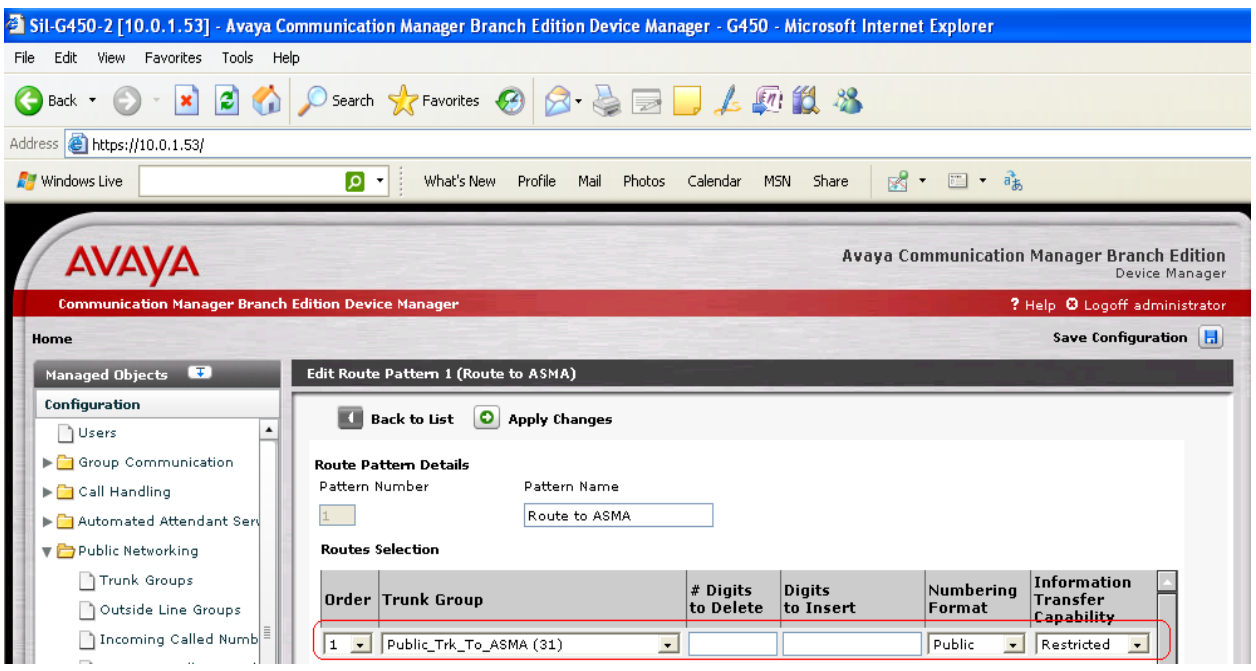

### **4.4 Configure Automatic Route Selection**

Setup Automatic Route Selection to route the call from Communication Manager Branch to Session Manager over the public SIP trunk

The following guideline is used for designing the dial plan.

- For any given leading digit  $(0-9, *$  and #), only one user will be assigned.
- All extensions within the system will be the same length. The length of extensions cannot be changed once set without erasing and re-installing the configuration, and may be preset before delivery.
- There must be at least one extension, at least one code for Feature Access Codes, at least one code for Trunk Access Codes.
- Typically, the customer will assign one single-digit code (the ARS) for the outside line FAC and one single-digit code for the inter-branch line FAC (the AAR). All the other FACs will be multiple digits, starting with "\*"and/or "#". Other schemes, however, are allowed.
- Outside line starting digit is always single digit.
- Inter-branch line starting digit is always single digit.

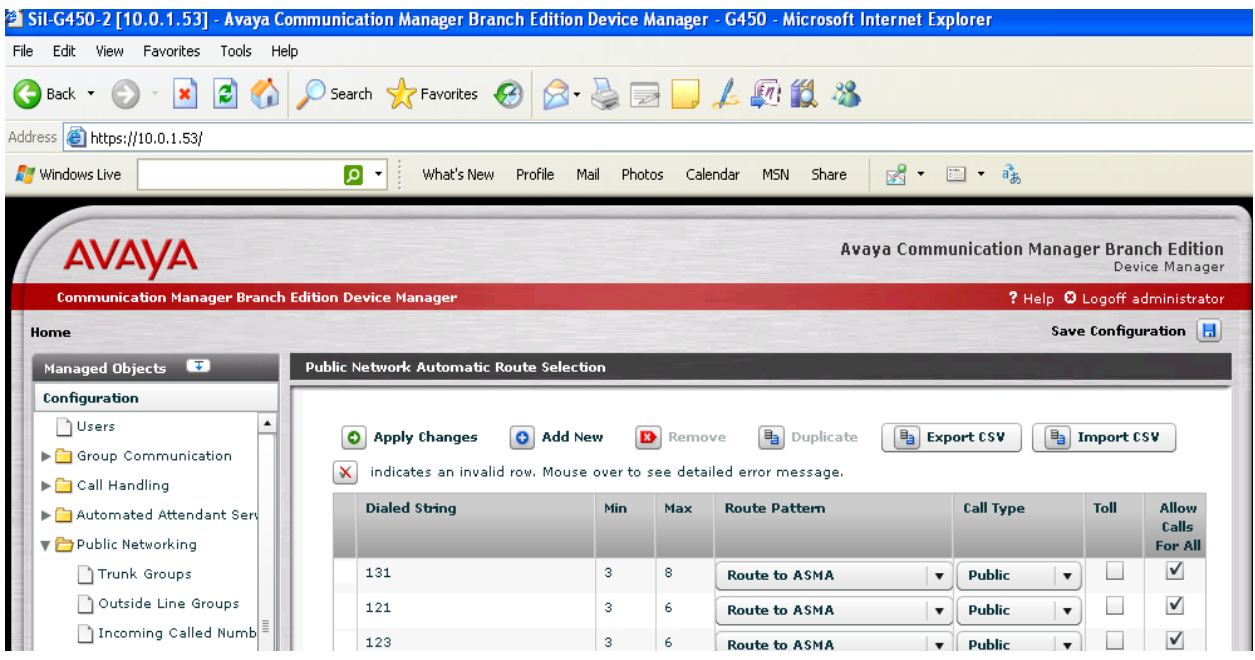

## **5. Verification Scenarios**

Integrate two Communication Manager Branch devices with Session Manager over public SIP trunk as explained above. Use the following steps to verify inter-Communication Manager Branch calling.

### **5.1 Verification from Session Manager Side**

#### **5.1.1 Use the Call Routing Test under Session Manager Tab -> System Tools**

- Enter the Called party URI, Calling Party URI & the Calling party Address and execute the test.
- Follow the routing decision process to see that the correct route is found as configured.

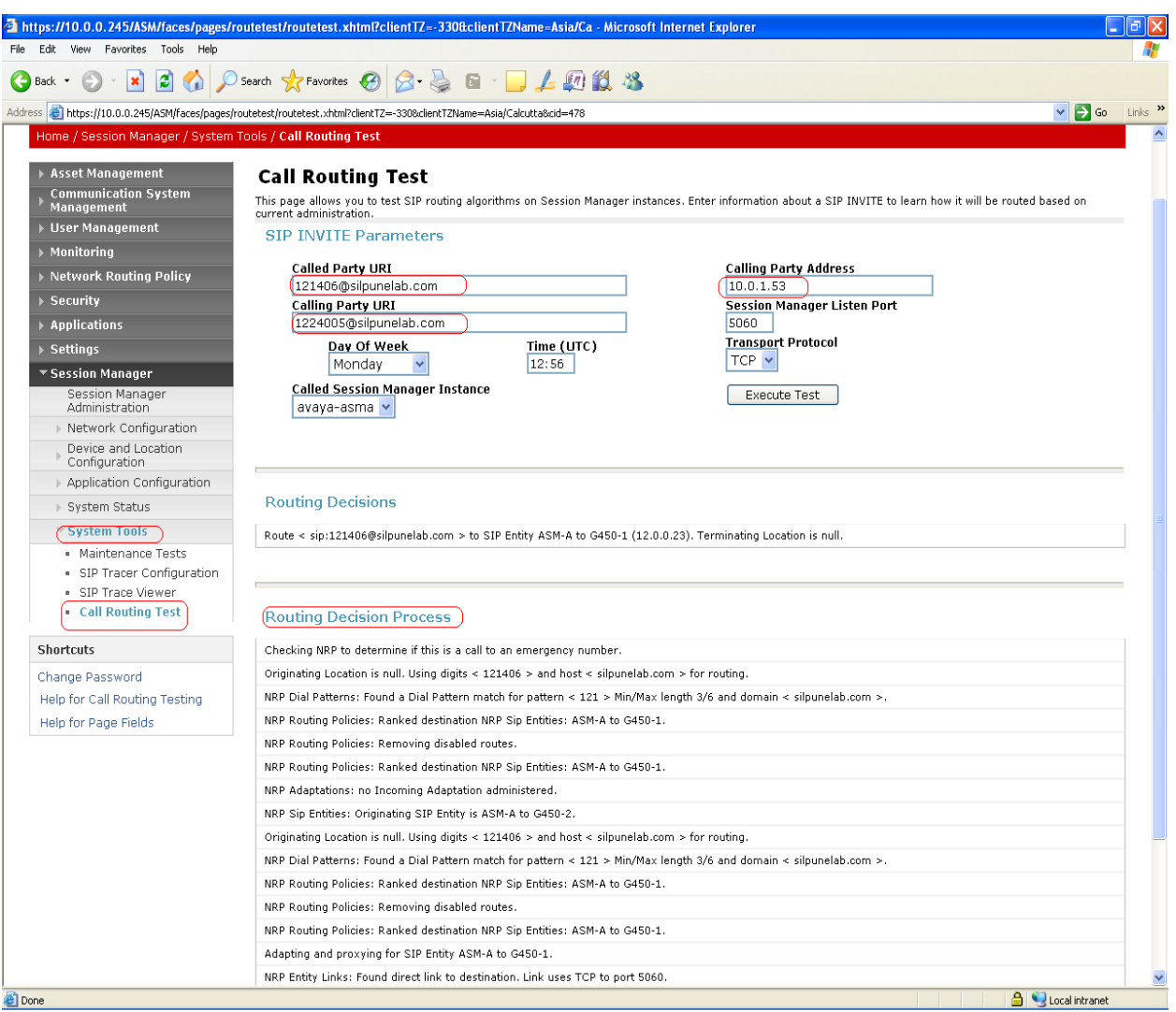

### **5.2 Verification from Communication Manager Branch and Session Manager**

Capture Call trace/SIP trace on Communication Manager Branch for inter-Communication Manager Branch call.

- Register extension 4000 with Communication Manager Branch-1 and extension 211 with Communication Manager Branch-2
- Log on to Communication Manager Branch-1. Go to Maintenance & Monitoring -> Telephony -> SIP Traces.
- Log on to Session Manager as **root**, run command **traceASM** to capture traces on Session Manager.
- Dial <Automatic Route Selection> + < Communication Manager Branch 2 Dial pattern, as defined in section  $3.1.4$  above $> +211$ , from ext 4000 of Communication Manager Branch-1 and place a call.(e.g.9123211)

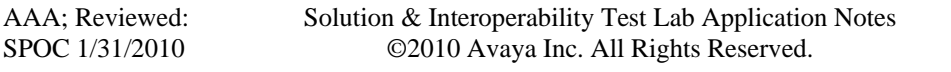

• Capture the Communication Manager Branch and Session Manager traces for this call as mentioned in points above. (Kindly contact Avaya representative for the root login.)

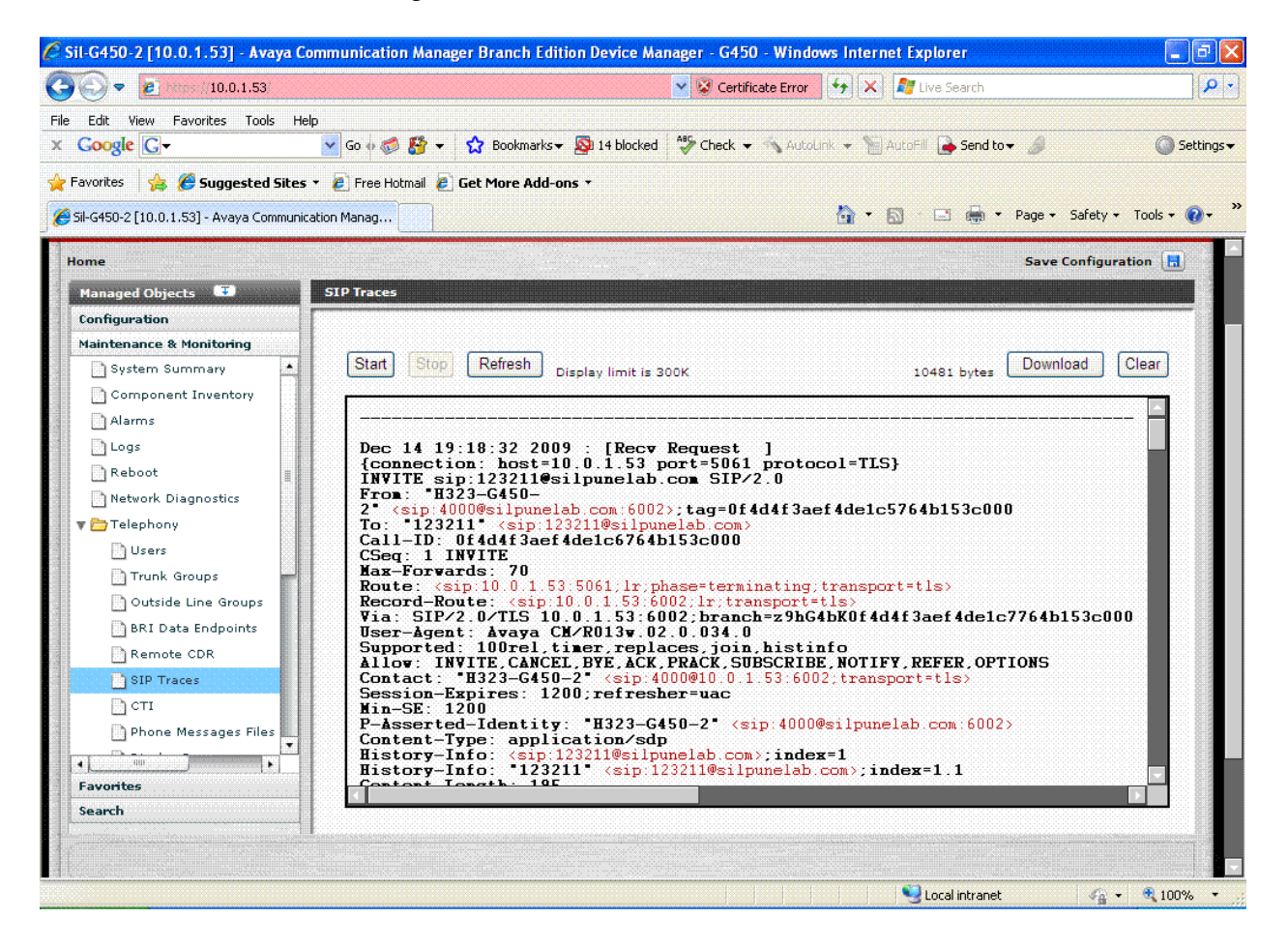

Communication Manager Branch Traces:

Session Manager Traces:

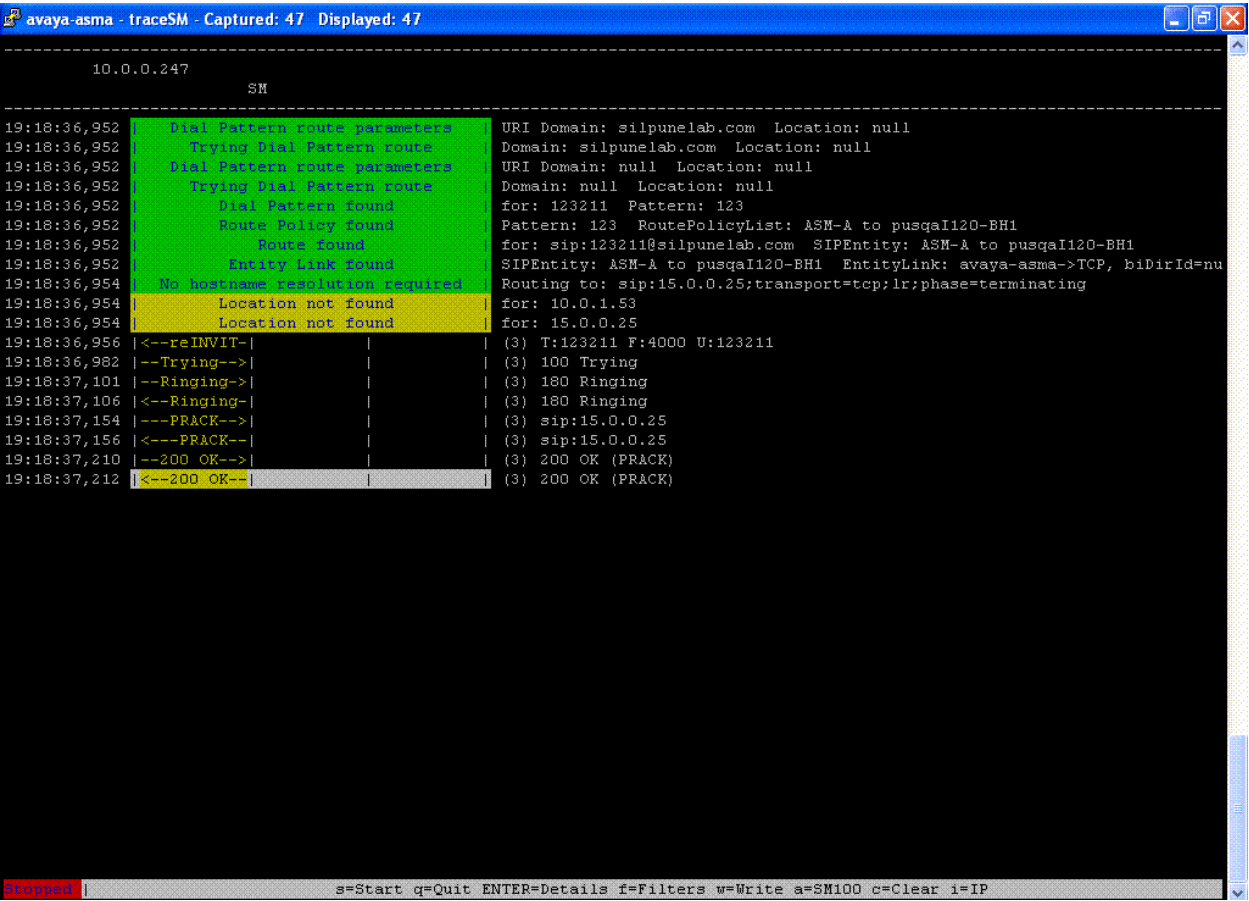

## **6. Conclusion**

As illustrated in these Application Notes, Communication Manager Branch can interoperate with Session Manager using public SIP trunks. The tests were carried out using SIP Trunk with transport protocols: UDP, TCP.

## **7. Test results**

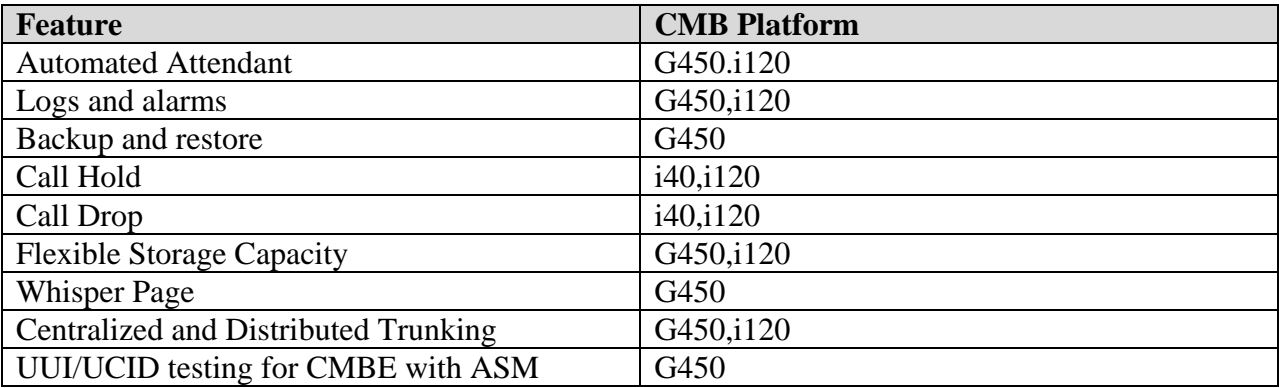

The following functionalities are validated:-

Call flows-Inter CMBE (G450, i120, i40), CM-SM-CMB (G450) calling, CMB (G450)-CM calling.

#### **Known issues:-**

1) Call Transfer cannot be completed over the same public SIP trunk.

#### **©2010 Avaya Inc. All Rights Reserved.**

Avaya and the Avaya Logo are trademarks of Avaya Inc. All trademarks identified by ® and ™ are registered trademarks or trademarks, respectively, of Avaya Inc. All other trademarks are the property of their respective owners. The information provided in these Application Notes is subject to change without notice. The configurations, technical data, and recommendations provided in these Application Notes are believed to be accurate and dependable, but are presented without express or implied warranty. Users are responsible for their application of any products specified in these Application Notes.

Please e-mail any questions or comments pertaining to these Application Notes along with the full title name and filename, located in the lower right corner, directly to the Avaya Solution & Interoperability Test Lab at interoplabnotes@list.avaya.com